## 公立小・中・高・特別支援学校の講師登録は 便利な電子申請がおすすめです!

公立小・中・高・特別支援学校への講師登録申請は、「電子による申請」と「郵送による 申請」の二通りがあります。 『ちば電子申請サービス』を利用した「電子による申請」は、PC・タブレットだけでなく、

スマートフォンからもアクセスでき大変便利です。

【アクセス方法】

- ① 「ちば電子申請サービス【千葉県】」のトップページを開きます。 https://s-kantan.jp/pref-chiba-u/offer/offerList\_initDisplay.action
- ② 「利用者登録」から登録を行います。(電子メールが届きます。そちらに必要事項を入力 してください。)
- ③ 「申請団体検索」→『千葉県への申請はこちら』(ページ右下の千葉県の地図)をクリックします。 または、手続き名で、『講師登録申請』と入力し、検索ボタンをクリックします。(県立 学校を希望される方も上記のキーワードで検索できます。)
- ④ 手続一覧から、希望の校種をクリックします。
- ⑤ 以下のようなページが表示されたら、電子申請(画面入力)をクリックし、必要事項を入力 します。

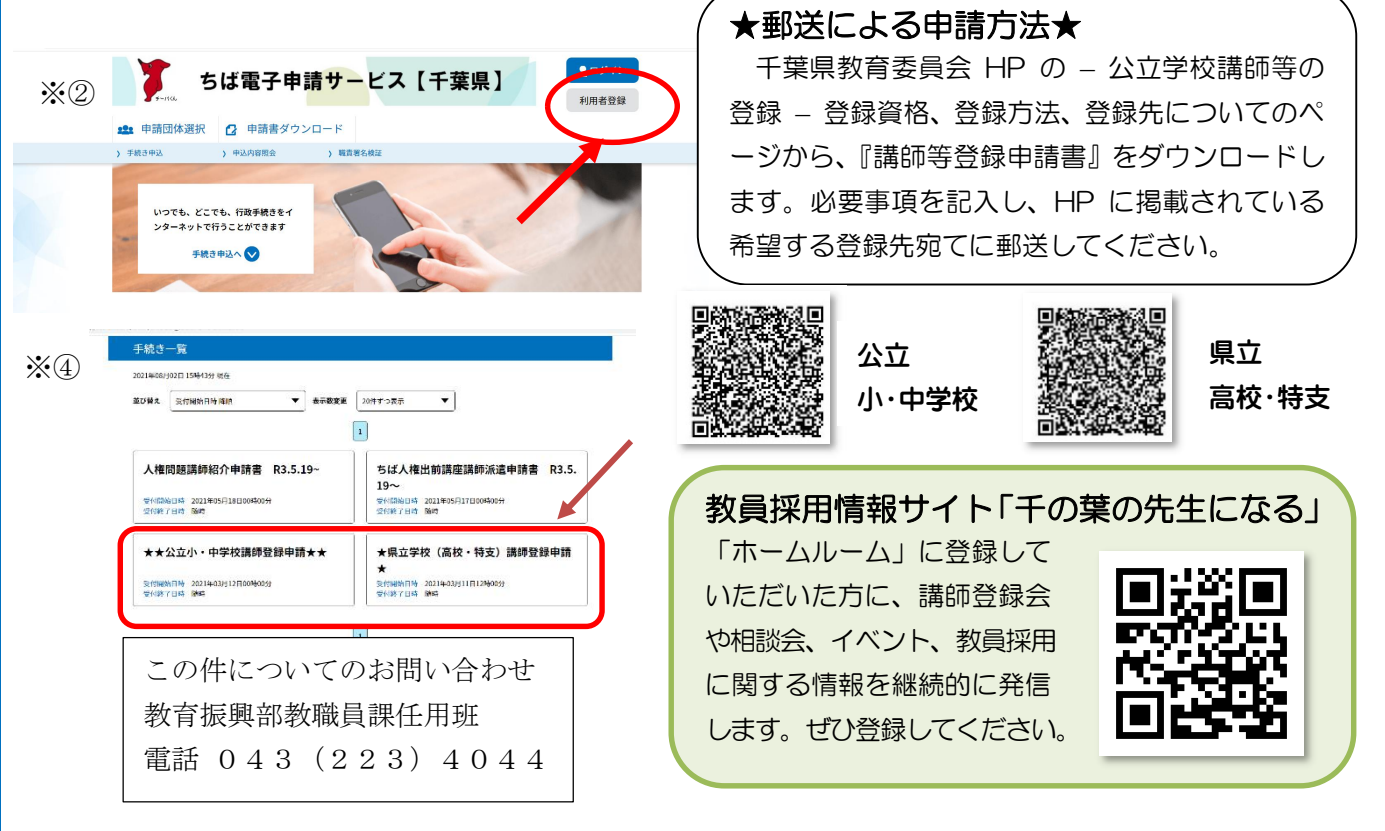